### **Лекция на тему:**

### **«ОБРАБОТКА ЭКОНОМИЧЕСКИХ ДАННЫХ С ПОМОЩЬЮ ВСТРОЕННЫХ ФУНКЦИЙ EXCEL »**

**Лектор: Гайдарь Е. В.**

**Вопросы лекции:**

1. Понятие функций в Excel

2. Категории встроенных функций

*Функции в Excel используются* **для выполнения стандартных вычислений в рабочих книгах**

*Аргументы* - это значения, которые употребляются для вычисления функций

Значения, возвращаемые функциями в качестве ответа, называются *результатами*

**Синтаксис функции** – это последовательность, в которой должны располагаться применяемые в формуле символы.

Все функции используют одинаковые основные правила синтаксиса.

*Если Вы нарушите правила синтаксиса, Excel выдаст сообщение о том, что в формуле имеется ошибка!*

#### Правила составления функции:

1. Если функция появляется в самом начале формулы, ей должен предшествовать знак равенства =, как в начале формулы.

2. Аргументы функции записываются в круглых скобках () сразу за названием функции и отделяются друг от друга символом точка с запятой "**;**".

3. Скобки () позволяют Excel определить, где начинается и где заканчивается список аргументов.

4. Внутри скобок () должны располагаться аргументы.

5. При записи функции должны присутствовать открывающая и закрывающая скобки (), при этом не следует вставлять пробелы между названием функции и скобками, иначе Excel выдаст сообщение об ошибке «#ИМЯ?»

6. В качестве аргументов используются числа, текст, логические значения, массивы, значения ошибок или ссылки.

7. Аргументы могут быть как константами так и формулами, а формулы могут содержать другие функции

 В формулах Excel можно использовать до семи уровней вложенности функций.

Функции, являющиеся аргументами другой функции, называются **вложенными.**

#### Мастер функций вызывается командой *Вставка / Функция*

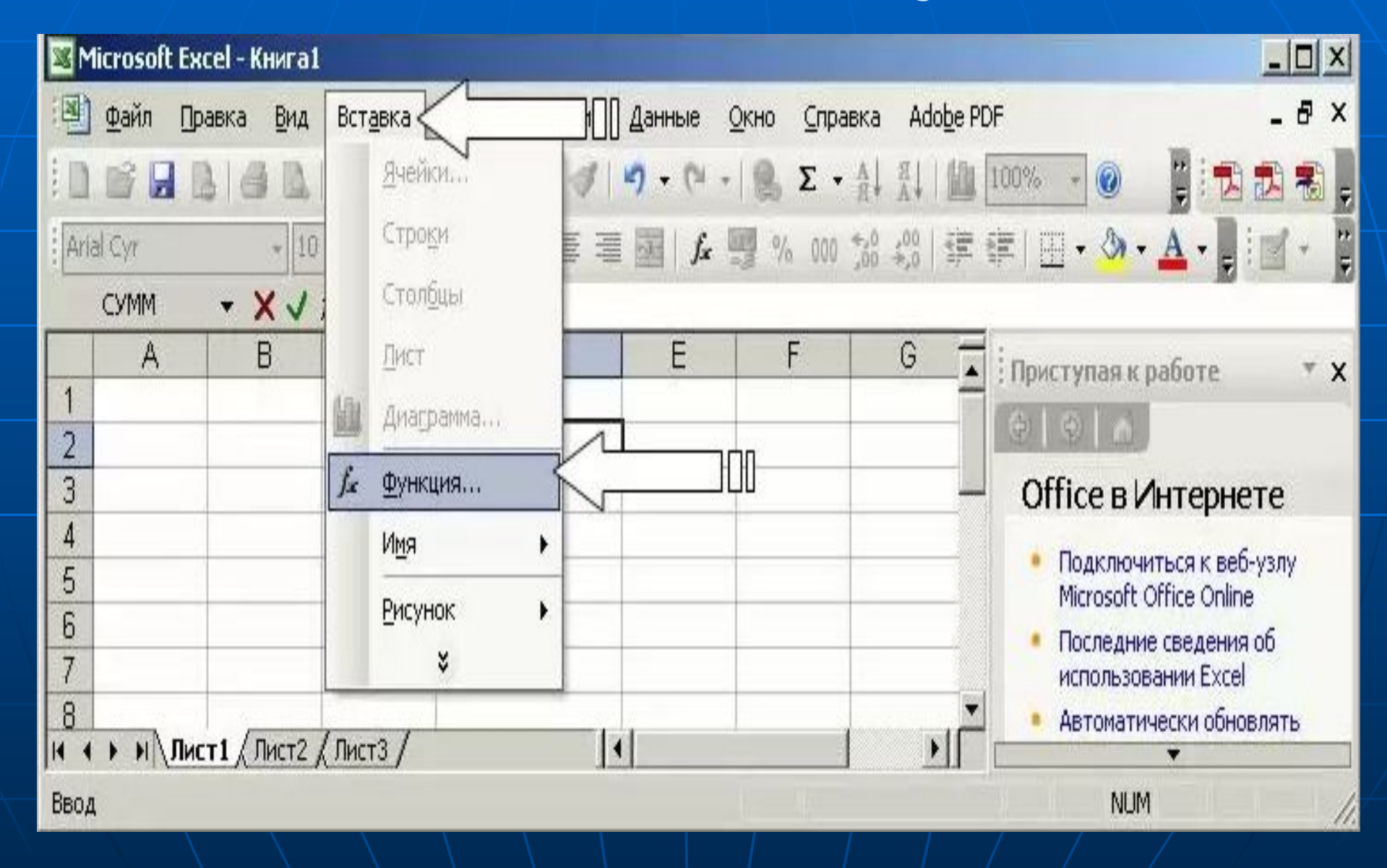

*Или нажатием на кнопку Вставка функции. Эта кнопка расположена на панели инструментов Стандартная, а также в строке формул.*

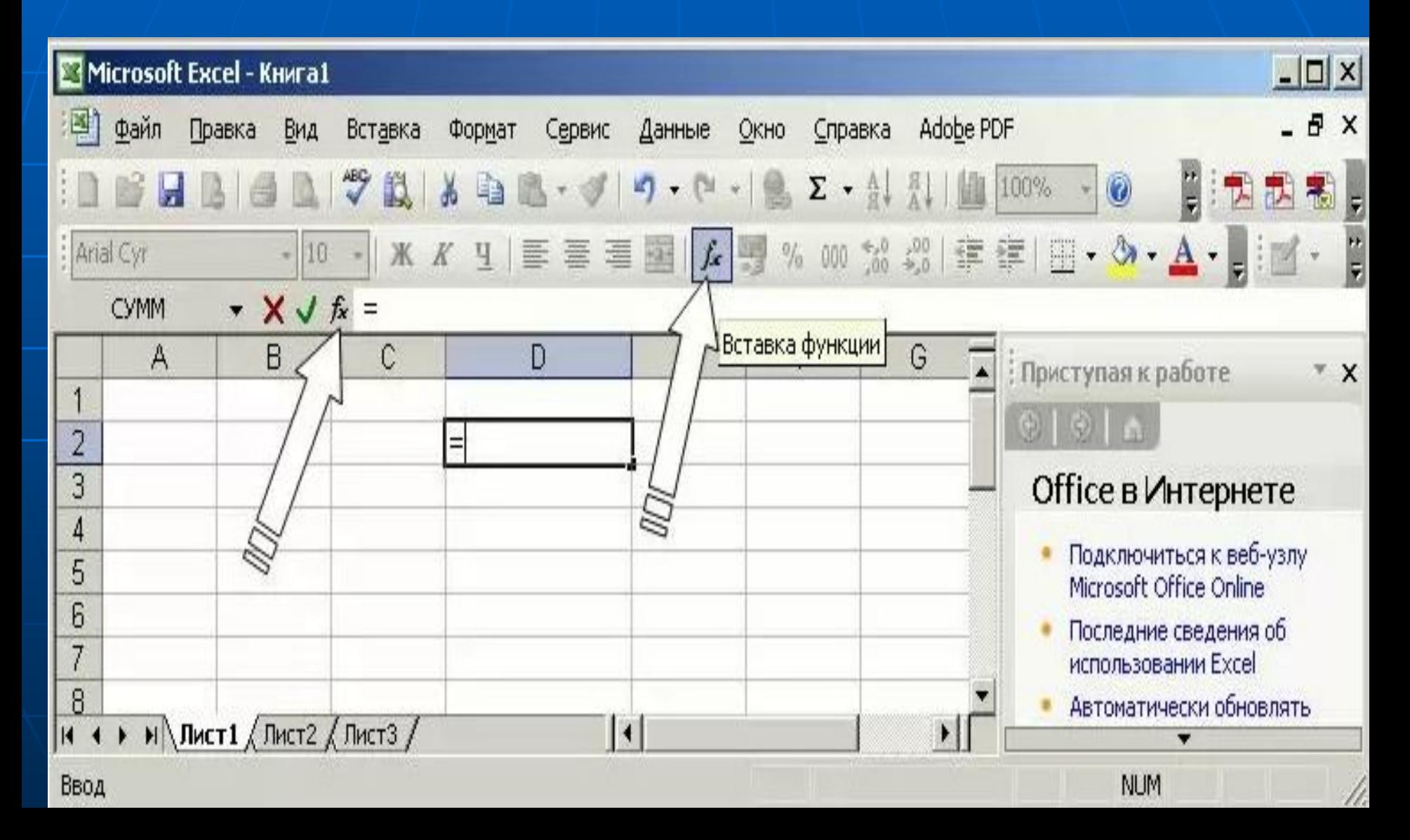

## 2. Категории встроенных функций

Для удобства использования все встроенные функции Excel сгруппированы

#### в категории:

- функции баз данных;
- функции даты и времени;
- внешние функции;
- инженерные функции;
- финансовые функции;
- логические функции;
- информационные функции;
- функции ссылки и автоподстановки;
- математические (арифметические и тригонометрические) функции;
	-
	- статистические функции;

текстовые функции.

#### Мастер функций вызывается с помощью команды меню

#### Мастер функций - шаг 1 из 2 Поиск функции: Введите краткое описание действия, которое нужно. Найти выполнить, и нажмите кнопку "Найти" Категория: 10 недавно использовавшихся 10 недавно использовавшихся Выберите фун Полный алфавитный перечень Финансовые **DDT** ᄾ Дата и время **CTABKA** Математические **HUC** Ξ Статистические **ГОД** Ссылки и массивы *<u>ITPOCMOTP</u>* Работа с базой данных **СТРОКА** Текстовые **B<sub>DP</sub>** Логические ПЛТ(ставк <sub>Проверка свойств и значений</sub> Возвращает Определенные пользователем ета на основе постоянства сумм платежей и постоянства процентной ставки. Справка по этой функции ОК Отмена

# Функция СУММ

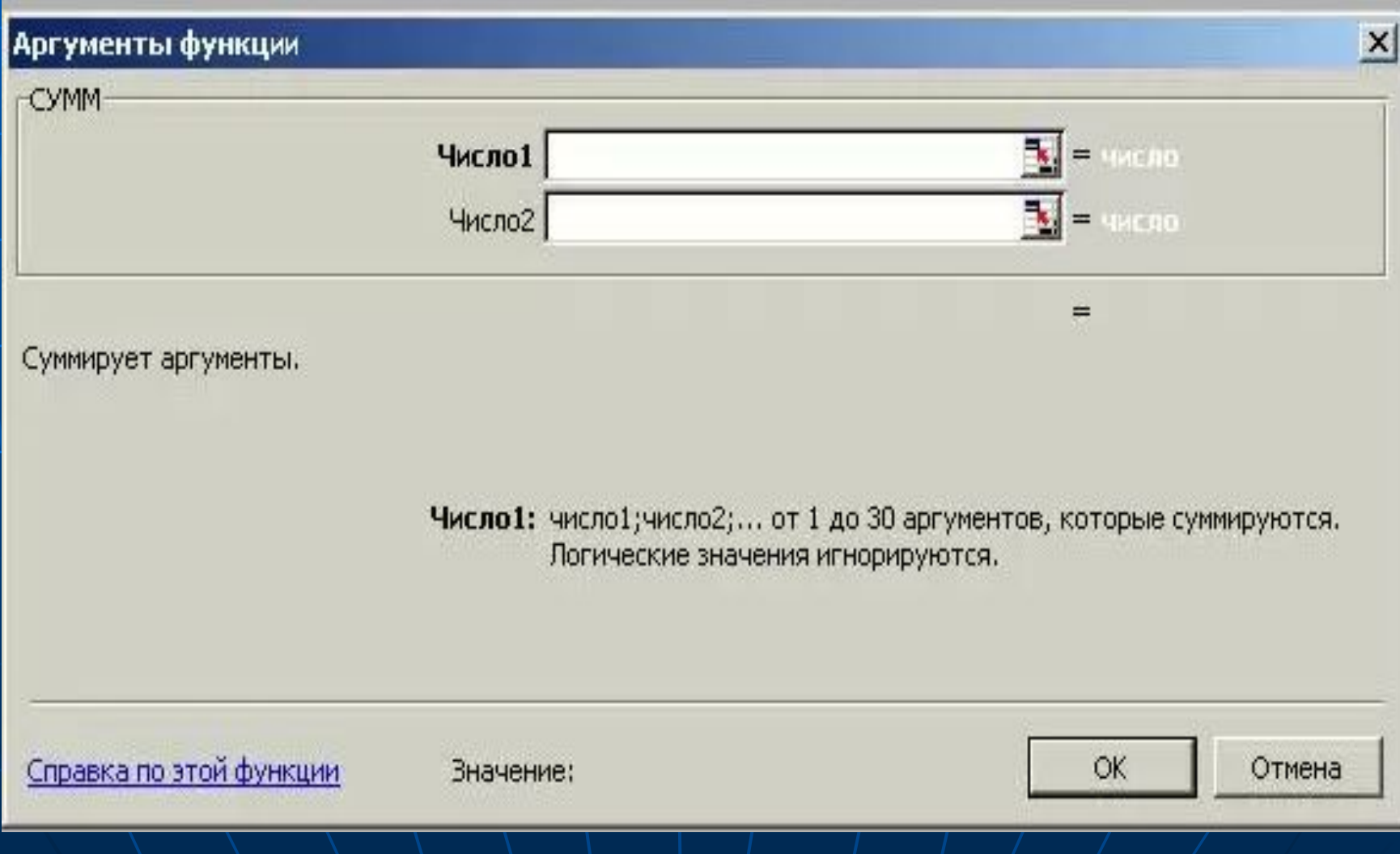

#### **Коды ошибок и их возможные причины**

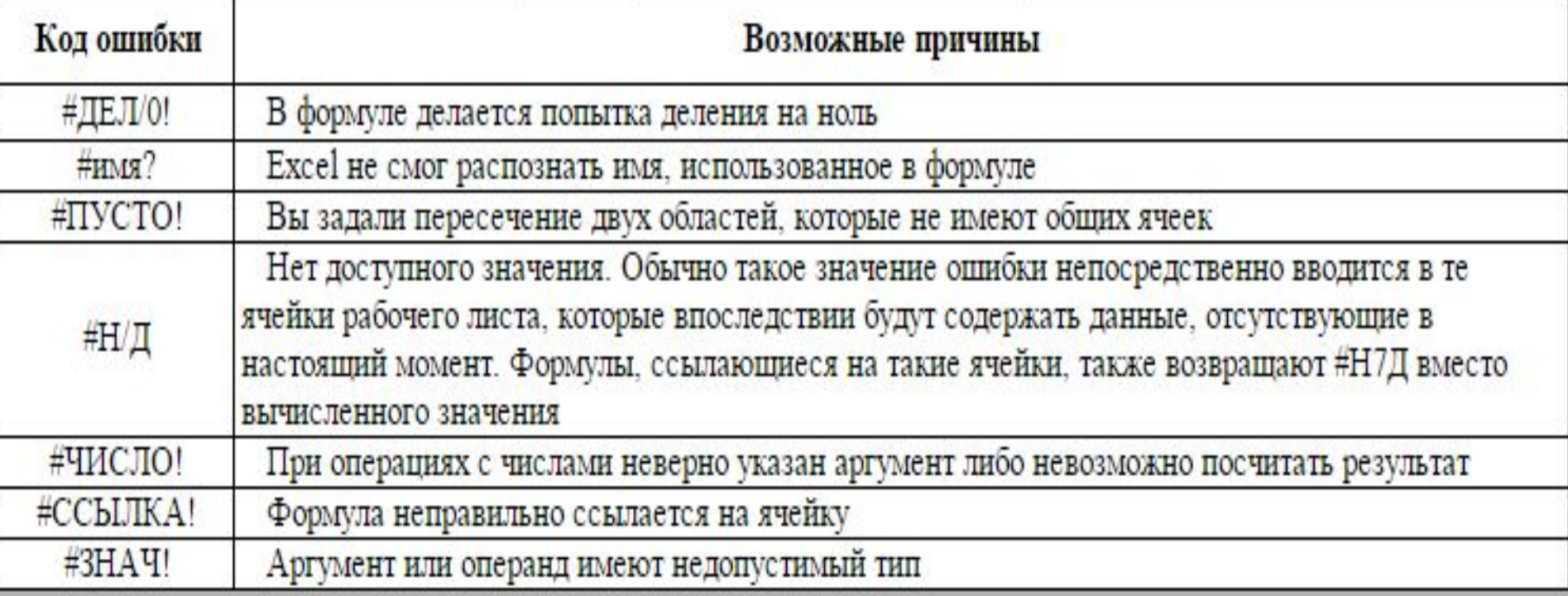

■ Финансовые функции в Excel позволяют выполнять вычисления, связанные с процентными ставками, ценными бумагами, амортизацией, выплатами, вкладами и пр.

#### Основные виды финансовых функций

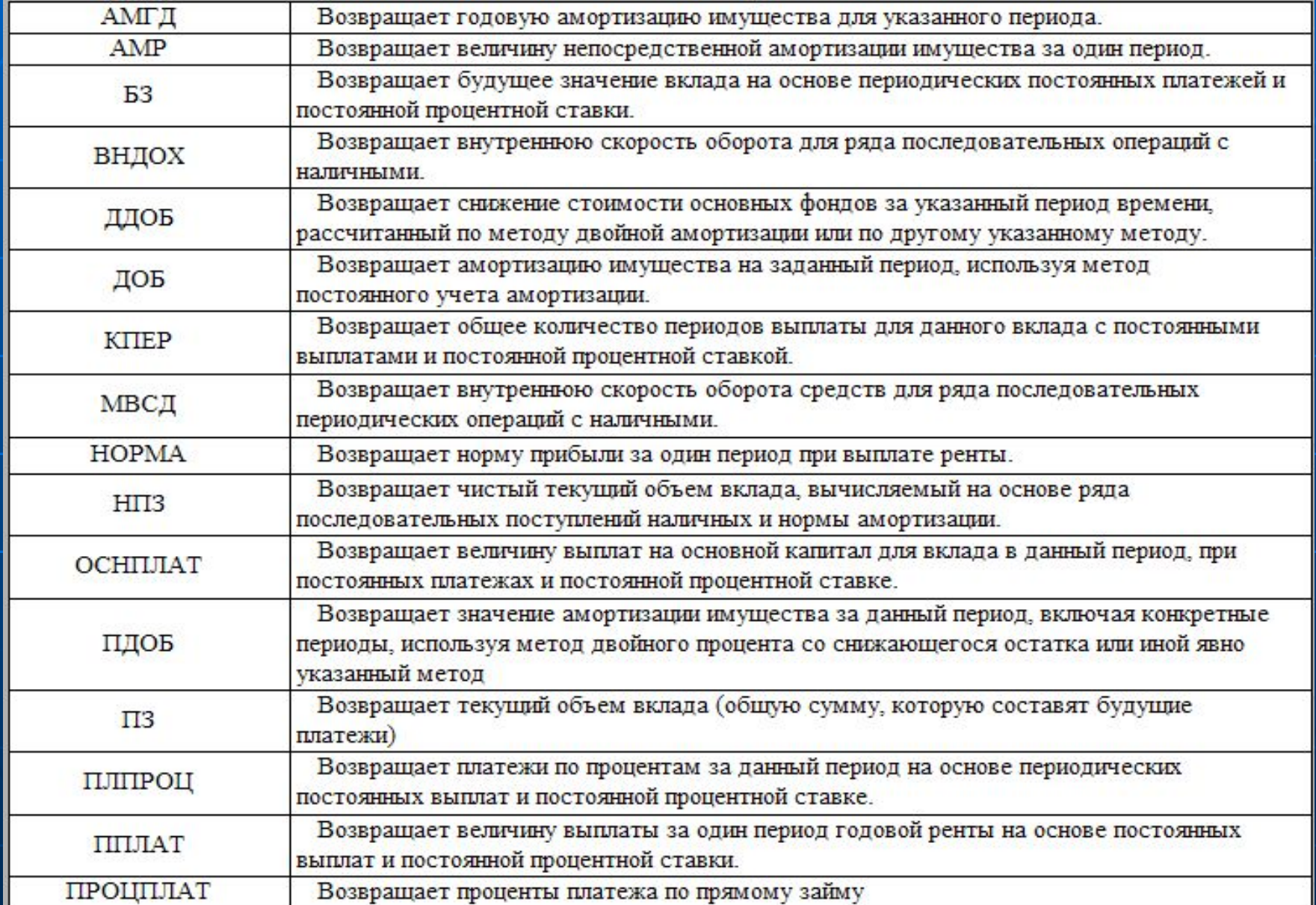

## Основные виды математических функций

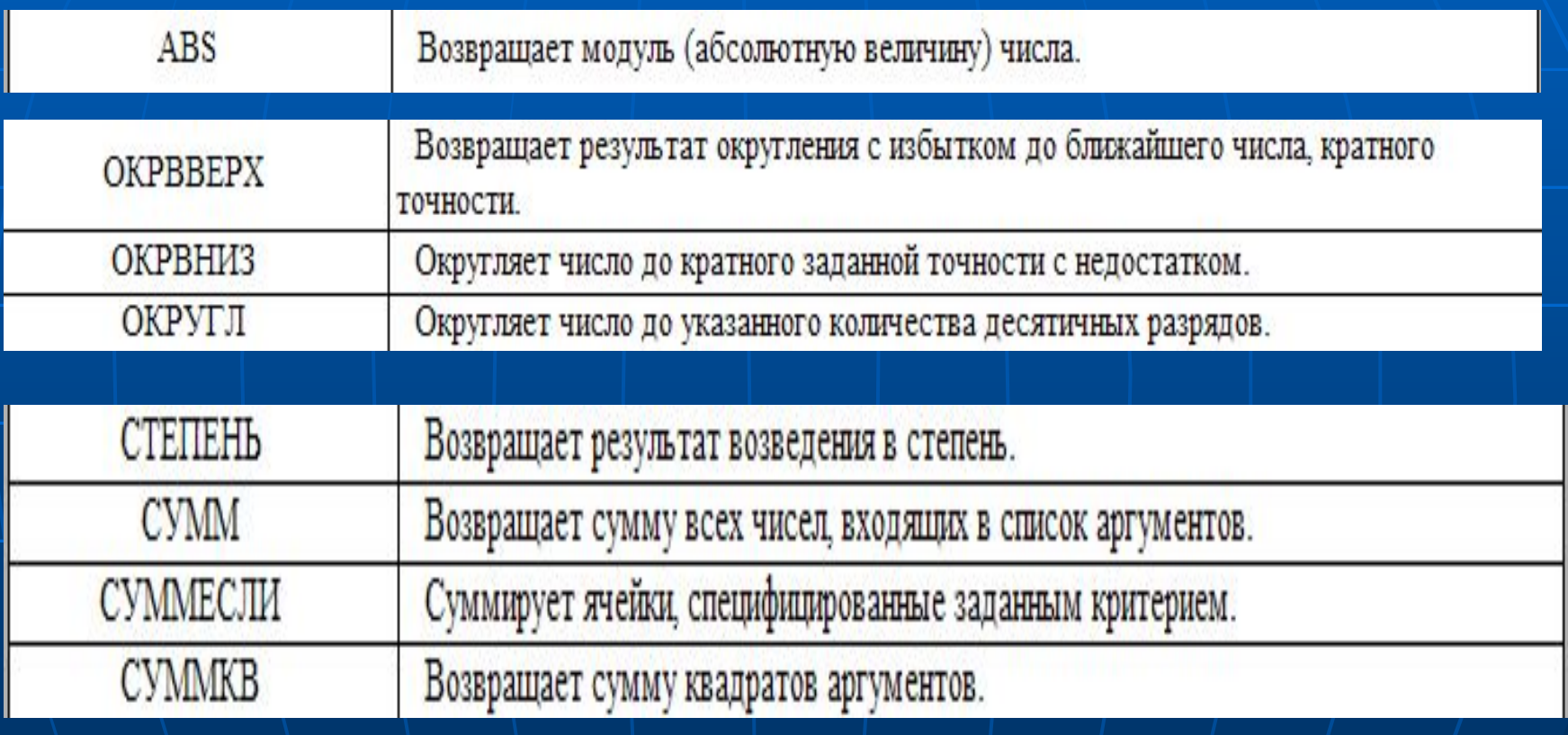

## **Статистические функции**

**• Предназначены для вычислений** максимального и минимального значения диапазона, значения вероятностей, распределения случайных величин, средние, дисперсии, доверительные интервалы и т.д

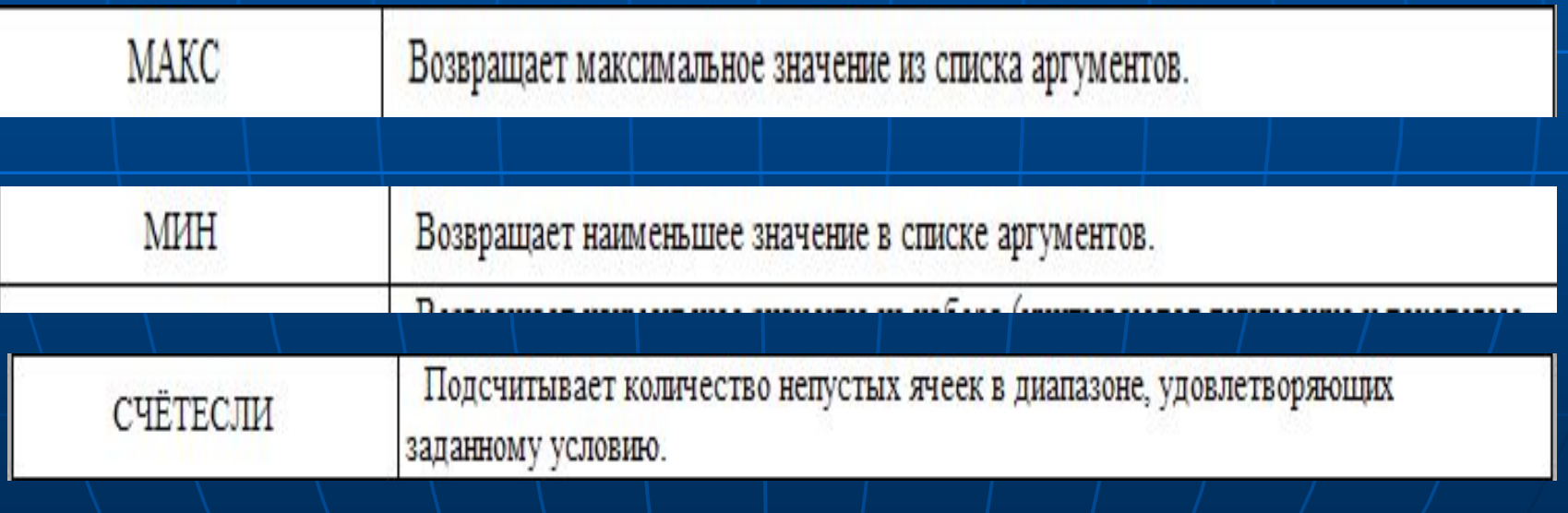